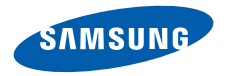

# **SGH-E740Mode d'emploi**

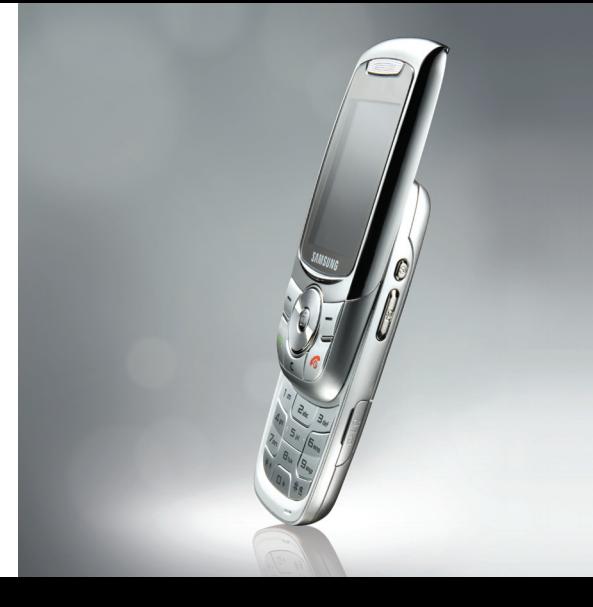

# **Consignes de sécurité importantes**

Avant de vous servir de votre téléphone mobile, **V** Avant de vous servir de vous servir de securité suivantes, afin d'éviter toute utilisation dangereuse ou frauduleuse de votre téléphone.

#### **Copyright**

 $\bullet$  Bluetooth $^\circledR$  est une marque déposée de Bluetooth SIG, Inc. international Bluetooth QD ID : B012417

- Java<sup>™</sup> est une marque ou une marque déposée de Sun Microsystems, Inc.
- Windows Media Player® est une marque déposée de Microsoft Corporation.

#### **N'utilisez jamais votre téléphone en conduisant.**

Garez votre véhicule avant d'utiliser un téléphone en prise directe.

#### **Eteignez votre téléphone lorsque vous effectuez le plein de votre véhicule.**

N'utilisez pas votre téléphone lorsque vous vous trouvez dans une station d'essence ou à proximité de produits combustibles ou chimiques.

#### **Eteignez votre téléphone en avion.**

Les téléphones mobiles peuvent engendrer des interférences. Leur utilisation en avion est interdite et dangereuse.

#### **Eteignez votre téléphone à proximité de tout équipement médical électronique.**

Eteignez votre téléphone à proximité d'équipements médicaux. Les équipements utilisés dans les hôpitaux et les unités de soins sont sensibles aux radiofréquences. Respectez la législation ou la réglementation en vigueur.

#### **Interférences**

Tous les téléphones mobiles peuvent être sujets à des interférences susceptibles d'affecter leurs performances.

#### **Réglementations spéciales**

Respectez la législation en vigueur dans certains pays et éteignez toujours votre téléphone lorsque son utilisation est interdite ou risque de provoquer des interférences ou un danger.

#### **Etanchéité**

Votre téléphone n'est pas étanche. Gardez-le au sec.

#### **Précautions d'utilisation**

Utilisez votre téléphone comme un combiné classique (écouteur plaqué sur l'oreille). Evitez tout contact inutile avec l'antenne lorsque le téléphone est allumé.

#### **Appels d'urgence**

Composez le numéro d'urgence national, puis appuyez sur la touche  $\left(\widehat{\cdot}\right)$ 

#### **Ne laissez pas le téléphone à la portée des enfants en bas âge.**

Conservez le téléphone, ses pièces détachées et ses accessoires hors de portée des enfants.

#### **Accessoires et batteries**

Utilisez uniquement les accessoires agréés par Samsung : batteries, casques et câbles de connexion PC. L'emploi de tout accessoire non homologué pourrait endommager votre téléphone et s'avérer dangereux.

- Le téléphone risque d'exploser si vous remplacez sa batterie par un modèle inapproprié.
- Débarrassez-vous des batteries usagées en respectant les instructions du fabricant.

#### **Réparation**

Toute réparation de votre téléphone doit être effectuée par un technicien agréé.

Pour plus d'informations sur la sécurité, consultez la section ["Informations relatives à la santé et à la](#page-48-0) [sécurité" à la page 47](#page-48-0).

# **Présentation de ce mode d'emploi**

Ce mode d'emploi fournit des instructions succinctes pour l'utilisation de votre téléphone. Pour vous familiariser rapidement avec ses principales fonctions, consultez les chapitres « [Mise](#page-7-0)  [en service](#page-7-0) » et « [Au-delà des fonctions](#page-20-0) [téléphoniques](#page-20-0) ».

Voici les icônes utilisées dans ce mode d'emploi :

- ☑
- Signale d'importantes remarques relatives à la sécurité ou aux fonctionnalités du téléphone.
- $\rightarrow$  Indique que vous devez utiliser les touches de navigation pour atteindre l'option spécifiée et la sélectionner.
- [ ] Désigne une touche du téléphone. Par exemple,  $[\n\bullet]$
- $\langle \rangle$ Indique une touche écran dont la fonction est affichée au bas de l'écran du téléphone. Par exemple, <**Menu**<sup>&</sup>gt;

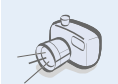

**• Appareil photo et caméscope** Prenez des photos et enregistrez des vidéos grâce à l'appareil intégré à votre téléphone.

# *Fonctions spéciales de votre téléphone*

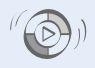

#### **• Synchronisation avec le Lecteur Windows Media**

 Transférez directement vos fichiers audio depuis le Lecteur Windows Media vers votre téléphone.

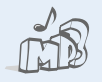

#### **• Lecteur MP3**

 Votre téléphone vous permet d'écouter des fichiers audio. Vous pouvez utiliser d'autres fonctions du téléphone pendant la lecture.

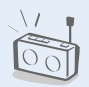

## **• Radio FM**

 Écoutez vos stations de radio préférées à tout moment et en tout lieu.

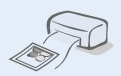

#### **Impression de données numériques**

Imprimez des images, des messages et d'autres données personnelles directement depuis votre téléphone.

#### **• Bluetooth**

**•**

**•**

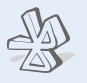

 Transférez des fichiers multimédias ou des données personnelles et connectez-vous à d'autres périphériques à l'aide de la technologie Bluetooth, gratuite et sans fil.

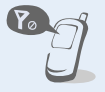

## **Mode hors-ligne**

Réglez votre téléphone en mode hors-ligne pour désactiver ses fonctions réseau lorsque vous voyagez en avion.

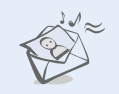

#### **• MMS**

 Envoyez et recevez des messages multimédias contenant une combinaison de texte, d'images, de vidéo et de son.

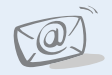

#### **• E-mails**

 Envoyez et recevez des courriers électroniques avec pièces jointes (fichiers image, vidéo et audio).

#### **• Java**

Divertissez-vous avec les jeux Java™ intégrés et téléchargez-en de nouveaux.

# n r

#### **• Mémo vocal** Enregistrez des mémos ou des séquences audio.

# *Tables des matières*

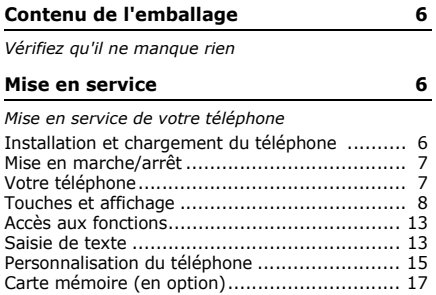

#### **[Au-delà des fonctions téléphoniques](#page-20-1) 19**

*[Fonctions d'appel, appareil photo, caméscope, lecteur](#page-20-2)  MP3, navigateur WAP et autres fonctions spéciales*

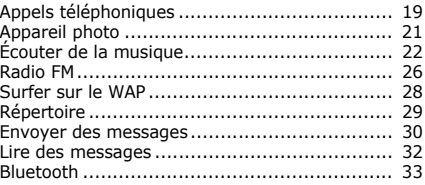

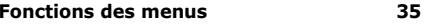

*[Liste des options des menus](#page-36-1)*

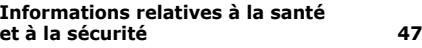

# *Présentation des fonctions*

Pour accéder aux fonctions, appuyez sur <**Menu**> en mode veille.

#### **1 Journal d'appels**

- Contacts récents
- 2 Appels en absence<br>3 Appels émis
- 
- 4 Appels reçus<br>5 Tout supprimer
- 
- 6 Durée d'appel<br>7 Coût d'appel<sup>1</sup>
- 

#### **2 Répertoire**

- 1 Liste des contacts2. Contacts FDN1
- 
- 3 Créer un contact
- 
- 4 Groupe<br>5 Numérotation abrégée<br>6 Ma carte de visite
- Ma carte de visite
- 7 Numéros personnels
- 8 Gestion
- 9 Numéro de service<sup>1</sup>

#### **3 Musique**

#### **4 Yahoo! search**/ **Navigateur**‡

#### **5 Messages**

- 1 Nouveau message
- 2 Mes messages<br>3 Modèles
- 
- Tout supprimer
- 5 Réglages
- 6 Messages SOS
- 
- 8 Etat de la mémoire

#### **6 Mes fichiers**

- 1 Images<br>2 Vidéos
- 
- 3 Musique
- 4 Sons
- 5 Autres fichiers
- 6 Carte mémoire<sup>2</sup>
- 7 Etat de la mémoire

#### **7 Calendrier**

- 1 Calendrier
- 2 Mémo
- 3 Horloge mondiale
- Calculatrice
- 5 Convertisseur
- 6 Minuteur
- 7 Chronomètre

#### **8 Appareil photo**

- 
- 
- 1 Prendre une photo<br>2 Enregistrer une vidéo<br>3 Accéder à Mes photos<br>4 Accéder à Mes vidéos
- 

#### **9 Radio FM**

#### **\* Applications**‡‡

- 1 Mémo vocal
- 2 Editeur d'images
- **Bluetooth**
- 4 Navigateur<sup>#</sup>
- 5 JAVA
- $6$  SIM-AT $1$

#### **0 Réveil**

#### **# Réglages**

- 1 Heure et date
- 2 Téléphone<br>3 Affichage
- 3 Affichage
- **Sonneries**

#### **# Réglages**

- 5 Rétroéclairage<br>6 Services réseau
- 
- Sécurité
- Réglages mémoire 8 Réglages mémoire<br>9 Réinitialisation des
- réglages 10 Gestion des clés
- 
- 11 Réglages vidéo à la demande3
- 1. Uniquement disponible si la fonction est prise en charge par votre carte SIM.<br>2. Uniquement disponible si une
- carte mémoire est insérée dans le téléphone.
- 3. Uniquement disponible si la par votre opérateur.
- ‡ Si le service Yahoo! search <sup>n</sup>'est pas disponible, le menu **Navigateur** s'affiche au menu 4 au lieu d'apparaître dans **Applications**.
- ‡‡Si le service Yahoo! search <sup>n</sup>'est pas disponible, l'ordre des sous-menus sera différent.

# <span id="page-7-1"></span>*Contenu de l'emballage*

<span id="page-7-2"></span>*Vérifiez qu'il ne manque rien*

- •Téléphone
- •Chargeur rapide
- •Batterie
- •Mode d'emploi
- •Cordon PC

Vous pouvez acquérir différents accessoires auprès de votre revendeur Samsung.

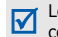

es accessoires fournis avec votre téléphone et eux que vous trouverez chez votre revendeur Samsung peuvent varier selon votre pays ou votre opérateur.

# <span id="page-7-3"></span><span id="page-7-0"></span>*Mise en service*

<span id="page-7-4"></span>*Mise en service de votre téléphone*

# <span id="page-7-5"></span>**Installation et chargement du téléphone**

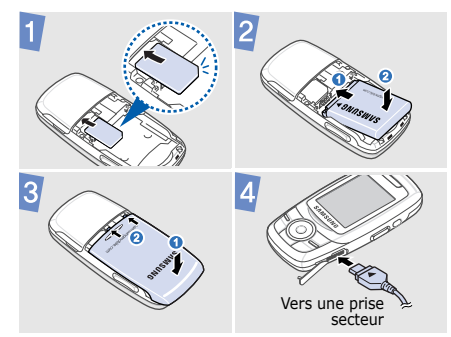

#### **Retirer le cache de la batterie**

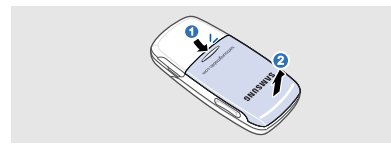

## <span id="page-8-0"></span>**Mise en marche/arrêt**

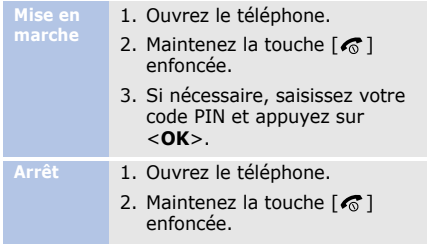

## <span id="page-8-1"></span>**Votre téléphone**

#### **Vue de face**

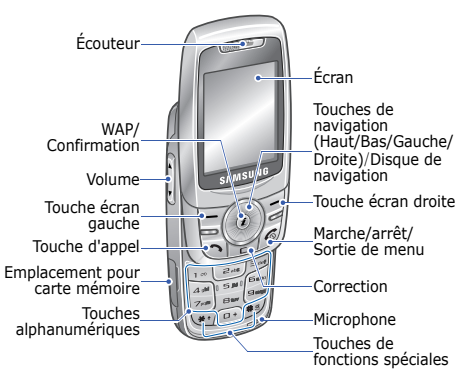

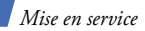

#### **Vue de dos**

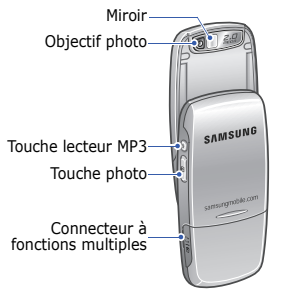

- Le lecteur MP3 démarre lorsque vous fermez le téléphone. Voir page 25 pour la lecture audio. Pour fermer le lecteur MP3, appuyez sur  $\lceil \mathcal{L} \rceil$ .
	- Lorsque le téléphone est fermé et que l'écran est désactivé, l'appareil verrouille les touches externes. Pour déverrouiller les touches, appuyez sur <**Déverr.**>, puis sur <**OK**>.

# <span id="page-9-0"></span>**Touches et affichage**

## **Touches**

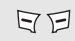

Exécutent les fonctions indiquées à la dernière ligne de l'écran.

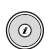

En mode veille, ouvrent directement les menus suivants :

- •Haut : Mon menu
- • Bas/Gauche/Droite : Vos menus favoris

En mode menu, permettent de faire défiler les options. Vous pouvez faire tourner le disque de navigation pour parcourir les options des menus.

En mode veille, lance le navigateur  $\circled{1}$ WAP.

> En mode menu, sélectionne l'option en surbrillance ou confirme votre saisie.

Q

Permet d'apeller un correspondant ou de répondre à un appel.

En mode veille, récupère les numéros des derniers appels composés, manqués ou reçus.

Efface les caractères affichés à 넌 l'écran ou des éléments dans une application.

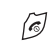

Maintenez cette touche enfoncée pour allumer ou éteindre le téléphone.

Met fin à la communication.

En mode menu, annule les données saisies et fait revenir le téléphone en mode veille.

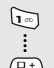

Permettent de saisir des chiffres, des lettres et certains caractères spéciaux.

En mode veille, maintenez la touche [**1**] enfoncée pour accéder à votre messagerie vocale. Pour entrer un préfixe international, maintenez la touche [**0**] enfoncée.

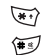

Permettent de saisir des caractères spéciaux ou d'utiliser certaines fonctions spéciales.

En mode veille, maintenez la touche [#] enfoncée pour activer ou désactiver le profil silencieux. Maintenez la touche [\*] enfoncée pour insérer une pause entre des chiffres.

- Règlent le volume sonore du F) téléphone.
- En mode veille, démarre ou suspend ⊚ la lecture des fichiers audio. Maintenez cette touche enfoncée pour ouvrir le lecteur MP3.

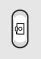

En mode veille, maintenez cette touche enfoncée pour activer l'appareil photo.

En mode photo/caméscope, permet de prendre une photo ou d'enregistrer une vidéo.

## **Icônes**

Les icônes qui s'affichent sur la première ligne de l'écran renseignent sur le statut du téléphone. Ces symboles peuvent varier en fonction de votre pays ou de votre opérateur.

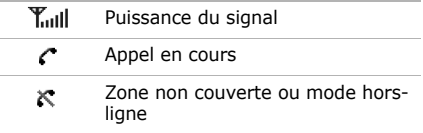

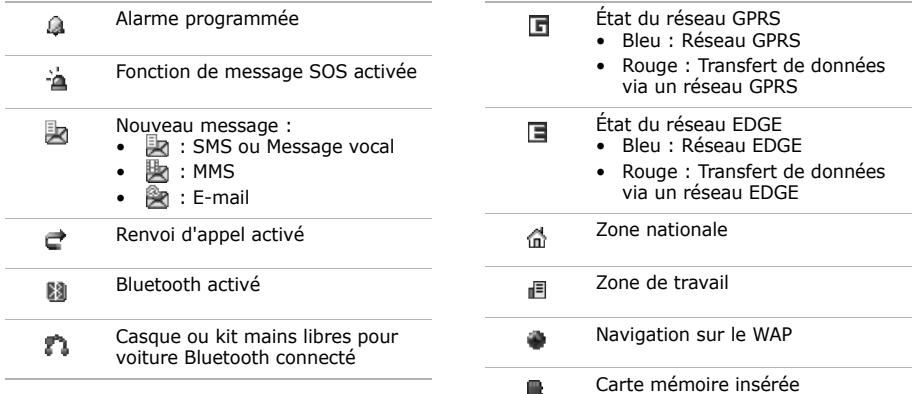

*Mise en service*

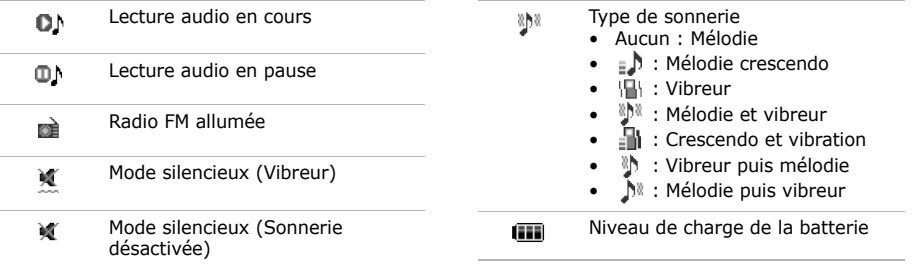

# <span id="page-14-0"></span>**Accès aux fonctions**

#### **Choisir une option**

- 1. Appuyez sur la touche écran de votre choix.
- 2. Utilisez les touches de navigation pour passer à l'option précédente ou suivante.
- 3. Appuyez sur <**Sélect.**> ou sur  $[i]$  pour valider la fonction affichée ou l'option en surbrillance.
- 4. Appuyez sur <**Retour**> pour revenir au niveau supérieur du menu.

Appuyez sur  $\lceil \mathcal{L} \rceil$  pour revenir en mode veille.

**des menus**Appuyez sur la touche numérique correspondant à l'option de votre choix.

# <span id="page-14-1"></span>**Saisie de texte**

- **mode de saisie**
- Changer le | Maintenez la touche [  $\ast$  ] enfoncée pour basculer entre les modes T9 et ABC.
	- Appuyez sur  $[$   $\ast$ ] pour changer la casse ou passer en mode numérique.
	- Maintenez la touche [#] enfoncée pour passer en mode Symbole.

*Mise en service*

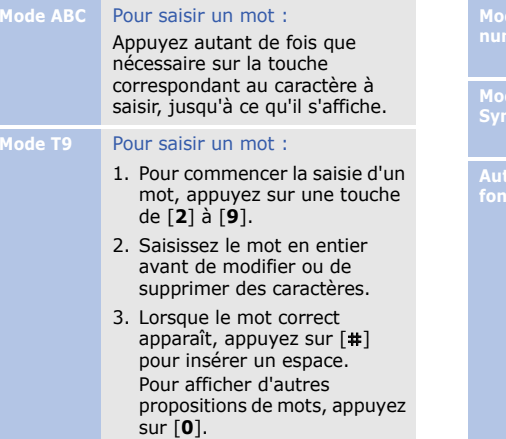

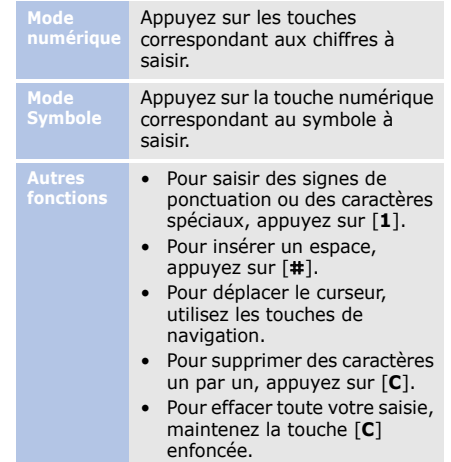

## <span id="page-16-0"></span>**Personnalisation du téléphone**

**Langue d'affichage**

- 1. En mode veille, appuyez sur <sup>&</sup>lt;**Menu**>, puis choisissez **Réglages** → **Téléphone** →**Langue**.
- 2. Choisissez une langue.

**Mélodie de sonnerie**

- 1. En mode veille, appuyez sur <sup>&</sup>lt;**Menu**>, puis choisissez **Réglages** → **Sonneries** →**Appel entrant** →**Sonnerie**.
- 2. Appuyez sur [Gauche] ou [Droite] pour choisir une catégorie de sonneries.
- 3. Utilisez la touche [Haut] ou [Bas] pour sélectionner une sonnerie.
- 4. Appuyez sur <**Enreg.**>.

#### **Volume des touches**

En mode veille, appuyez sur [A/ $\P$ ] pour régler le volume des touches.

**Fond d'écran du mode veille** 

- 1. En mode veille, appuyez sur <sup>&</sup>lt;**Menu**>, puis choisissez **Réglages** → **Affichage** → **Fond d'écran**.
- 2. Appuyez sur [Gauche] ou [Droite] pour sélectionner l'option **Normal**.
- 3. Sélectionnez **Fond d'écran**.

*Mise en service*

- 4. Choisissez une catégorie d'images.
- 5. Sélectionnez une image.
- 6. Appuyez sur <**Enreg.**>.

**Aspect des menus**

- 1. En mode veille, appuyez sur <sup>&</sup>lt;**Menu**>, puis choisissez **Réglages** → **Affichage** →**Couleur des menus**.
- 2. Choisissez un modèle de couleurs.

**Raccourcis menu** 

- 1. En mode veille, appuyez sur <sup>&</sup>lt;**Menu**>, puis choisissez **Réglages** → **Téléphone** →**Raccourcis**.
- 2. Choisissez une touche.
- 3. Sélectionnez le menu à affecter à cette touche.

**Mode silencieux** Pour ne pas déranger votre entourage, vous pouvez régler votre téléphone en mode silencieux.

En mode veille, maintenez la touche [#] enfoncée.

#### **Verrouillage du téléphone**

- 1. En mode veille, appuyez sur <sup>&</sup>lt;**Menu**>, puis choisissez **Réglages** → **Sécurité** →**Blocage téléphone personnalisé**.
- 2. Sélectionnez **Activé**.
- 3. Entrez un nouveau mot de passe de 4 à 8 chiffres, puis appuyez sur <**OK**>.
- 4. Entrez le nouveau mot de passe une deuxième fois, puis appuyez sur <**OK**>.

# <span id="page-18-0"></span>**Carte mémoire (en option)**

•

Pour augmenter la capacité de stockage de votre téléphone, vous pouvez utiliser une carte mémoire (microSD) en option.

**Précautions d'emploi**

- Des opérations d'effacement et d'écriture trop fréquentes réduisent la durée de vie des cartes mémoire.
- Pendant l'accès aux données ou pendant leur transfert, ne retirez pas la carte de son logement et <sup>n</sup>'éteignez pas le téléphone. Vous risqueriez de perdre des données et/ou d'endommager la carte ou le téléphone.
- Les cartes mémoire sont fragiles et doivent être manipulées avec précaution.
- Ne touchez pas les extrémités de la carte avec vos doigts ou avec des objets métalliques. Si la carte est sale, nettoyez-la avec un chiffon doux.
- • Ne laissez pas les cartes mémoire à la portée d'enfants en bas âge ou d'animaux de compagnie.
- • Ne placez pas les cartes mémoire dans des endroits où elles risquent d'être soumises à des décharges électrostatiques et/ou à du bruit électrique.

**Insérer une carte mémoire**

1. Introduisez la carte dans l'emplacement prévu à cet effet, l'étiquette tournée vers le haut.

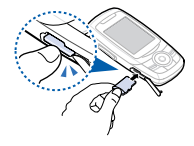

2. Enfoncez la carte jusqu'à ce qu'elle se verrouille.

**Retirer la carte mémoire**

- 1. Appuyez sur la carte pour la débloquer du téléphone.
- 2. Faites glisser la carte hors de son logement.

# <span id="page-20-1"></span><span id="page-20-0"></span>*Au-delà des fonctions téléphoniques*

<span id="page-20-2"></span>*Fonctions d'appel, appareil photo, caméscope, lecteur MP3, navigateur WAP et autres fonctions spéciales*

# <span id="page-20-3"></span>**Appels téléphoniques**

#### **Émettre un appel**

- 1. En mode veille, saisissez le numéro de téléphone à appeler.
- 2. Appuyez sur  $\lceil \bullet \rceil$ . Utilisez les touches  $\lceil \blacktriangle / \blacktriangledown \rceil$ pour régler le volume sonore.
- 3. Pour raccrocher, appuyez sur  $\lceil \mathcal{L} \rceil$ .

## **Répondre à un appel**

- 1. Lorsque le téléphone sonne, appuyez sur  $[\rightarrow]$  pour décrocher.
- 2. Pour raccrocher, appuyez sur  $\lceil \mathcal{E} \rceil$ .

## **Fonction haut-parleur**

En cours d'appel, appuyez sur [i], puis sur <**Oui**> pour activer le haut-parleur. Appuyez de nouveau sur  $[i]$ pour revenir à l'écouteur.

#### *Au-delà des fonctions téléphoniques*

#### **Conférence téléphonique**

- 1. Pendant une communication, appelez le second participant. Le premier correspondant est mis en attente.
- 2. Appuyez sur <**Options**> et sélectionnez **Rejoindre conférence**.
- 3. Pour ajouter d'autres participants, répétez les étapes 1 et 2.
- 4. Pendant une conférence téléphonique :
- Appuyez sur <**Options**<sup>&</sup>gt; et choisissez **Isoler** pour communiquer en privé avec l'un des participants.
- Appuyez sur <**Options**<sup>&</sup>gt; et choisissez **Supprimer**, pour retirer l'un des participants de la conférence.
- 5. Pour mettre fin à l'appel de conférence, appuyez sur  $\lceil \mathcal{L} \rceil$ .

## <span id="page-22-0"></span>**Appareil photo**

#### **Photographier**

- 1. En mode veille, maintenez la touche [ [8] enfoncée pour activer l'appareil photo.
- 2. Orientez l'objectif vers le sujet et réglez l'image.
- 3. Appuyez sur  $\lceil \mathbf{\hat{z}} \rceil$  ou sur  $\lceil$   $\uparrow$   $\uparrow$   $\uparrow$   $\uparrow$  pour prendre une photo. Le cliché est enregistré automatiquement.
- 4. Appuyez sur <**Retour**<sup>&</sup>gt; pour prendre une autre photo.

## **Afficher une photo**

- 1. En mode veille, appuyez sur [ ] et choisissez **Accéder à Mes photos**.
- 2. Sélectionnez une photo.

**Filmer**

- 1. En mode veille, maintenez la touche [  $811$  enfoncée pour activer l'appareil photo.
- 2. Appuyez sur [**1**] pour passer en mode caméscope.
- 3. Appuyez sur  $\left[ \mathbf{\vec{z}} \right]$  ou sur [  $[$   $]$  pour commencer à enregistrer.

#### *Au-delà des fonctions téléphoniques*

- 4. Appuyez sur  $[i]$ ,  $[6]$  ou <□> pour arrêter l'enregistrement. La séquence vidéo est enregistrée automatiquement.
- 5. Appuyez sur < 2 > pour filmer à nouveau.

#### **Lire une vidéo**

- 1. En mode veille, appuyez sur [ ] et choisissez **Accéder à Mes vidéos**.
- 2. Sélectionnez une vidéo.

# <span id="page-23-0"></span>**Écouter de la musique**

**Préparer des fichiers audio** Utilisez l'une des méthodes suivantes :

- Téléchargez sur le WAP.
- • Téléchargez depuis un ordinateur à l'aide du logiciel Samsung PC Studio (en option). Voir Guide de l'utilisateur Samsung PC Studio.
- Recevez des fichiers via Bluetooth.
- • Copiez des fichiers sur une carte mémoire. Voir la section suivante.
- Synchronisez des fichiers audio avec le Lecteur Windows Media. Voir la [page 23](#page-24-0).

**Copier des fichiers audio sur une carte mémoire**

- 1. Introduisez une carte mémoire dans le téléphone.
- 2. En mode veille, appuyez sur <**Menu**> et sélectionnez **Réglages** → **Téléphone** →**Réglages USB** →**Stockage**.
- 3. Raccordez votre téléphone à l'ordinateur à l'aide du câble de liaison PC disponible en option.
- 4. Lorsqu'une fenêtre s'ouvre sur l'écran de l'ordinateur, choisissez **Ouvrir le dossier pour afficher les fichiers**.
- 5. Copiez des fichiers depuis l'ordinateur vers la carte mémoire.
- 6. Lorsque vous avez terminé, débranchez le téléphone de l'ordinateur.

<span id="page-24-0"></span>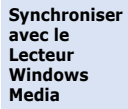

Vous pouvez copier des fichiers audio sur la carte mémoire par une synchronisation avec le Lecteur Windows Media 11. Il est nécessaire d'utiliser une carte mémoire de 128 Mo ou plus.

1. En mode veille, appuyez sur <**Menu**> et sélectionnez **Réglages** → **Téléphone** →**Réglages USB** →**Transfert de médias**.

- 2. Raccordez votre téléphone à l'ordinateur à l'aide du câble de liaison PC disponible en option.
- 3. Lorsqu'une fenêtre s'ouvre sur l'écran de l'ordinateur, choisissez **Synchroniser les fichiers sur cet appareil**.
- 4. Saisissez le nom de votre téléphone, puis cliquez sur **Terminer**.
- 5. Sélectionnez et glissez les fichiers audio de votre choix dans la liste de synchronisation.

#### 6. Cliquez sur **Démarrer la synchronisation**.

- 7. Une fois la synchronisation terminée, débranchez le téléphone de l'ordinateur.
- Pendant la synchronisation, ne retirez pas la carte mémoire du téléphone et ne débranchez pas le câble de liaison PC. Cela risquerait de provoquer des pertes de données ou des erreurs dans la liste de lecture.
	- Si vous utilisez le téléphone pour formater la carte mémoire, toutes les licences et tous les fichiers WM DRM seront supprimés.

#### **Lire un fichier audio**

- 1. En mode veille, maintenez la touche  $[①]$  enfoncée.
- 2. Appuyez sur  $\lceil \mathbf{z} \rceil$  pour commencer la lecture.
- 3. Pendant la lecture, utilisez les touches suivantes :
	- $i$  : met en pause ou reprend la lecture.
	- Gauche : redémarre la lecture. Pour revenir au fichier précédent, appuyez sur cette touche dans les 3 secondes suivant le début de la lecture. Maintenez cette touche enfoncée pour reculer dans le fichier.
- Droite : passe au fichier suivant. Maintenez cette touche enfoncée pour avancer dans le fichier.
- Haut : ouvre la liste de lecture.
- $\triangle/\triangledown$  : règlent le volume d'écoute.
- Disque de navigation : faites tourner le disque pour avancer ou reculer dans le fichier.
- 4. Appuyez sur [Bas] pour arrêter la lecture.

#### *Au-delà des fonctions téléphoniques*

#### **Créer votre liste de lecture**

Vous pouvez créer une liste de lecture de vos morceaux de musique favoris sur une carte mémoire.

- 1. Dans l'écran du lecteur MP3, appuyez sur <**Options**>, puis choisissez **Ouvrir la liste de lecture**→ **Tout** →**Listes de lecture**.
- 2. Appuyez sur <**Options**>, puis choisissez **Créer une liste d'écoute**.
- 3. Saisissez le titre de la liste de lecture, puis appuyez sur  $[i]$ .
- 4. Sélectionnez la nouvelle liste de lecture.
- 5. Appuyez sur <**Options**> et sélectionnez **Ajouter** → une source.
- 6. Sélectionnez une liste de lecture ou des fichiers, puis sur <**Ajouter**>.
- 7. Appuyez sur  $\lceil \mathbf{z} \rceil$  pour commencer la lecture.

## <span id="page-27-0"></span>**Radio FM**

**Écouter la radio**

- 1. Branchez le connecteur du casque fourni sur la prise à fonctions multiples du téléphone.
- 2. En mode veille, appuyez sur <sup>&</sup>lt;**Menu**>, puis choisissez **Radio FM**.
- 3. Appuyez sur  $\left[ \mathbf{\vec{z}} \right]$  pour allumer la radio.
- 4. Lors de la première utilisation de la radio FM, appuyez sur <**Oui**> pour effectuer un réglage automatique des stations. Les stations de radio disponibles sont enregistrées automatiquement.
- 5. Appuyez sur [Gauche] ou [Droite] pour localiser une station de radio.Vous pouvez également appuyer sur <**Options**> et choisir **Chaînes préréglées** → une station de radio.

6. Appuyez sur  $\lceil \mathbf{z} \rceil$  pour éteindre la radio.

#### **Enregistrer des stations de radio**

#### Avec la recherche automatique :

- 1. Dans l'écran de la radio, appuyez sur <**Options**<sup>&</sup>gt; puis choisissez **Recherche automatique**.
- 2. Appuyez sur <**Oui**> pour confirmer. Les stations de radio disponibles sont enregistrées automatiquement.

#### *Au-delà des fonctions téléphoniques*

#### Avec la recherche manuelle :

- 1. Dans l'écran de la radio, appuyez sur [Gauche] ou [Droite] ou faites tourner le disque de navigation pour localiser une station de radio.
- 2. Appuyez sur <**Options**> et sélectionnez **Ajouter aux chaînes préréglées**.

## <span id="page-29-0"></span>**Surfer sur le WAP**

**Lancer le navigateur WAP**

En mode veille, appuyez sur [ j]. La page d'accueil de votre opérateur s'ouvre.

#### **Surfer sur le WAP**

- Pour parcourir les éléments du navigateur, utilisez la touche [Haut] ou [Bas].
- Pour sélectionner un élément, appuyez sur  $<$   $\checkmark$   $>$  ou sur [  $\bm{i}$ ].
- Pour revenir à la page précédente, appuyez sur <sup>&</sup>lt;**Retour**> ou sur [**C**].
- Pour revenir à la page d'accueil, maintenez la touche [**C**] enfoncée.
- • Pour accéder aux options du navigateur, sélectionnez ou appuyez sur  $[$   $\ast$ ].
- Pour accéder aux autres menus du téléphone, appuyez sur  $[$ #].

## <span id="page-30-0"></span>**Répertoire**

**Ajouter un contact**

- 1. En mode veille, entrez le numéro de téléphone à enregistrer.
- 2. Appuyez sur <**Options**> et sélectionnez **Enregistrer** → une mémoire de stockage →**Nouveau**.
- 3. Si vous enregistrez le contact dans la mémoire du **Téléphone**, choisissez un type de numéro.
- 4. Renseignez les informations relatives au contact.
- 5. Appuyez sur  $[i]$  ou sur <sup>&</sup>lt;**Enreg.**> pour enregistrer ce contact.

**Recherche d'un contact**

- 1. En mode veille, appuyez sur <**Contacts**>.
- 2. Saisissez les premières lettres du nom recherché.
- 3. Sélectionnez un contact.
- 4. Naviguez jusqu'à un numéro, puis appuyez sur pour le composer ou sur  $\left[ \vec{z} \right]$  pour modifier les coordonnées de ce contact.

#### *Au-delà des fonctions téléphoniques*

## <span id="page-31-0"></span>**Envoyer des messages**

#### **Envoyer un SMS**

- 1. En mode veille, appuyez sur <sup>&</sup>lt;**Menu**>, puis choisissez **Messages** → **Nouveau message** → **SMS**.
- 2. Rédigez le texte du message, puis appuyez sur  $[i]$ .
- 3. Entrez les numéros des destinataires.
- 4. Appuyez sur  $\lceil \mathbf{z} \rceil$  pour envoyer le message.

#### **Envoyer un MMS**

- 1. En mode veille, appuyez sur <sup>&</sup>lt;**Menu**>, puis choisissez **Messages** → **Nouveau message** → **MMS**.
- 2. Sélectionnez **Objet**.
- 3. Saisissez l'objet du message, puis appuyez sur  $[i]$ .
- 4. Sélectionnez **Image ou vidéo** et ajoutez une image ou une séquence vidéo.
- 5. Sélectionnez **Musique ou son** et ajoutez un fichier de musique ou une séquence audio.
- 6. Sélectionnez **Texte**.
- 7. Rédigez le texte du message, puis appuyez sur  $[i]$ .
- 8. Appuyez sur <**Options**>, puis choisissez **Envoyer**.
- 9. Saisissez les numéros ou les adresses électroniques des destinataires.
- 10.Appuyez sur  $\lceil \mathbf{z} \rceil$  pour envoyer le message.

#### **Envoyer un e-mail**

- 1. En mode veille, appuyez sur <sup>&</sup>lt;**Menu**>, puis choisissez **Messages** → **Nouveau message** → **E-mail**.
- 2. Sélectionnez **Objet**.
- 3. Rédigez l'objet de l'e-mail, puis appuyez sur  $\lceil \mathbf{\hat{z}} \rceil$ .
- 4. Sélectionnez **Message**.
- 5. Rédigez le texte de l'e-mail, puis appuyez sur  $\lceil \mathbf{\hat{z}} \rceil$ .
- 6. Sélectionnez **Joindre fichier**.
- 7. Ajoutez des fichiers image, vidéo, musique ou audio, ou des documents.
- 8. Appuyez sur <**Options**>, puis choisissez **Envoyer**.
- 9. Saisissez les adresses électroniques des destinataires.
- 10.Appuyez sur  $\lceil \mathbf{1} \rceil$  pour envoyer l'e-mail.

## <span id="page-33-0"></span>**Lire des messages**

#### **Lire un SMS**

- 1. En mode veille, appuyez sur <sup>&</sup>lt;**Menu**>, puis choisissez **Messages** → **Mes messages** → **Boîte de réception**.
- 2. Sélectionnez un SMS.

#### **Lire un MMS**

- 1. En mode veille, appuyez sur <sup>&</sup>lt;**Menu**>, puis choisissez **Messages** → **Mes messages** → **Boîte de réception**.
- 2. Sélectionnez un MMS.
- **Lire un e-mail**
- 1. En mode veille, appuyez sur <sup>&</sup>lt;**Menu**>, puis choisissez **Messages** → **Mes messages** → **Boîte de réception e-mails**.
- 2. Sélectionnez **Vérifier nouveau message**.
- 3. Sélectionnez un e-mail ou un en-tête.
- 4. Si vous avez choisi un entête, appuyez sur <sup>&</sup>lt;**Options**> et choisissez **Récupérer** pour afficher le contenu de l'e-mail.

# <span id="page-34-0"></span>**Bluetooth**

Votre téléphone est équipé de la technologie Bluetooth, qui permet de le connecter à d'autres périphériques Bluetooth sans aucun branchement physique. Vous pouvez ainsi échanger du contenu avec d'autres appareils, téléphoner en gardant les mains libres et contrôler votre téléphone à distance.

#### **Activer Bluetooth**

- 1. En mode veille, appuyez sur <sup>&</sup>lt;**Menu**>, puis choisissez **Applications** → **Bluetooth** → **Activer** → **Activé**.
- 2. Sélectionnez **Visibilité du terminal** → **Activé** pour autoriser les autres appareils à détecter votre téléphone.

#### **Rechercher un périphérique Bluetooth et s'y connecter**

- 1. En mode veille, appuyez sur <sup>&</sup>lt;**Menu**>**,** puis choisissez **Applications** → **Bluetooth** → **Mes périphériques** →**Rechercher nouveau périphérique**.
- 2. Sélectionnez un périphérique.
- 3. Entrez le code Bluetooth du téléphone ou celui de l'autre périphérique, le cas échéant, puis appuyez sur <**OK**>.

Lorsque l'utilisateur de l'autre périphérique entre le même code, l'association des deux appareils est effective.

### *Au-delà des fonctions téléphoniques*

#### **Envoyer des données**

- 1. Ouvrez une application, telle que **Répertoire**, **Mes fichiers**, **Calendrier** ou **Mémo**.
- 2. Sélectionnez l'élément à envoyer.
- 3. Appuyez sur <**Options**>, puis choisissez **Envoyer via** <sup>→</sup>**Bluetooth**.
- 4. Dans le cas d'un contact du répertoire, sélectionnez les données à envoyer.
- 5. Recherchez et choisissez un périphérique.
- 6. Au besoin, entrez le code PIN Bluetooth, puis appuyez sur <**OK**>.

**Recevoir des données**

- 1. Lorsqu'un périphérique tente d'accéder à votre téléphone, appuyez sur <sup>&</sup>lt;**Oui**> pour autoriser la connexion.
- 2. Si nécessaire, appuyez sur <sup>&</sup>lt;**Oui**> pour confirmer la réception des données.

<span id="page-36-1"></span><span id="page-36-0"></span>*Liste des options des menus*

Cette section décrit brièvement les fonctions de votre téléphone.

## **Journal d'appels**

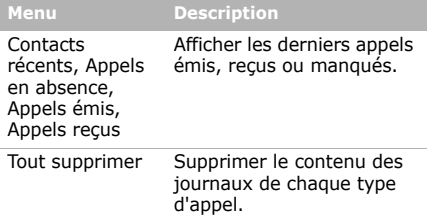

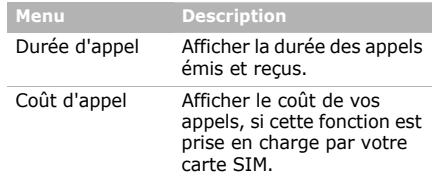

## **Répertoire**

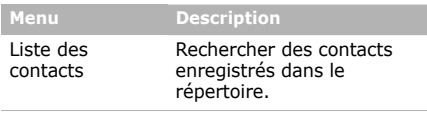

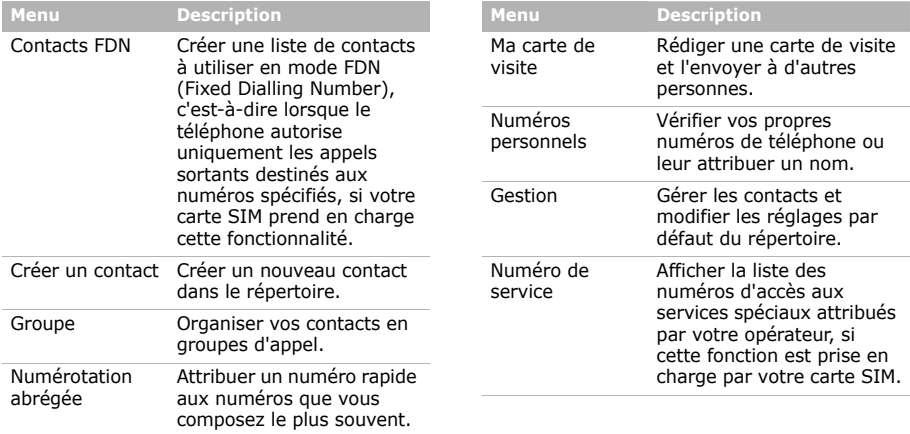

## **Musique**

Accéder à tous les fichiers audio et les écouter en les triant selon certains critères. Vous pouvez également créer vos propres listes de lecture.

#### **Yahoo! search**/**Navigateur**

En fonction de votre pays ou de votre opérateur téléphonique, l'un de ces menus peut s'afficher à cet endroit :

- • **Yahoo! search** : Lancer le moteur de recherche Yahoo! et l'utiliser pour trouver des informations, des images ou des services locaux sur le WAP.
- • **Navigateur** : Accéder à des informations mises à jour en permanence et à un large choix de contenus multimédias, tels que des fonds d'écran, des sonneries et de la musique.

## **Messages**

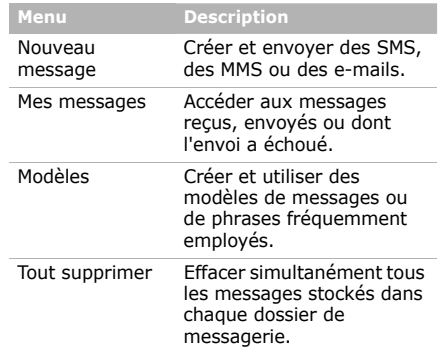

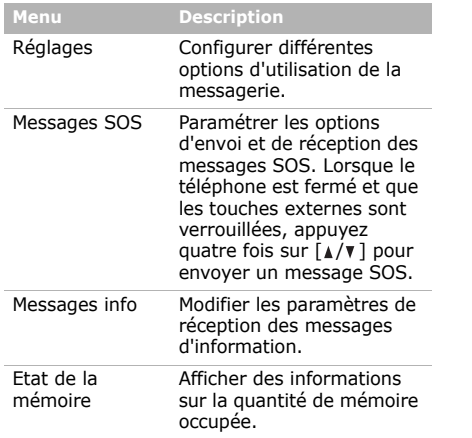

## **Mes fichiers**

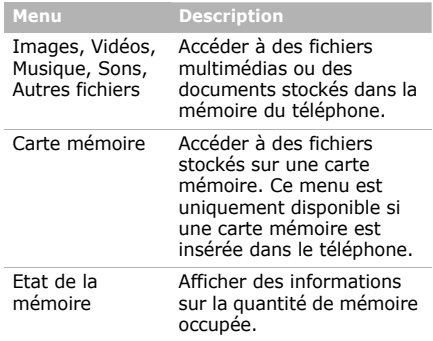

## **Calendrier**

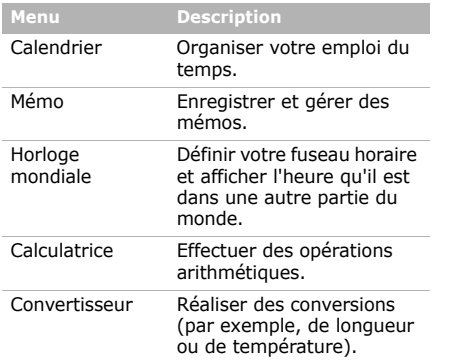

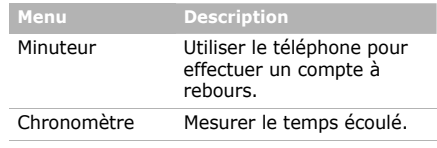

## **Appareil photo**

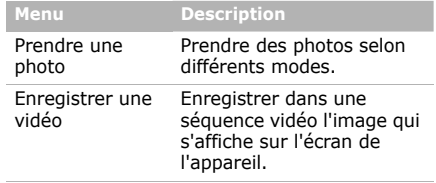

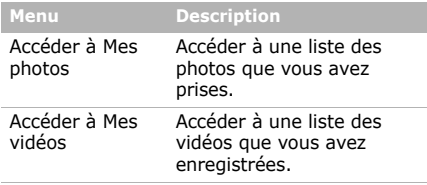

#### **Radio FM**

Écouter de la musique ou les actualités avec la radio FM de votre téléphone.

## **Applications**

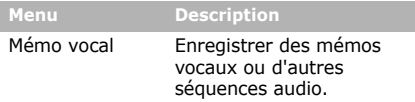

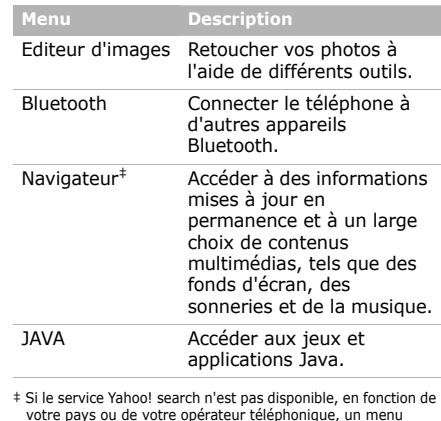

**Navigateur** remplace le menu 4.

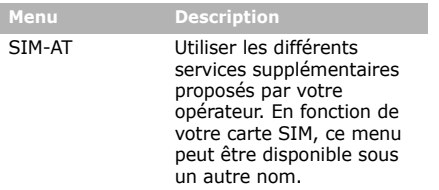

## **Réveil**

Programmer une alarme comme réveille-matin ou pour vous rappeler un événement à une heure spécifique.

## **Réglages**

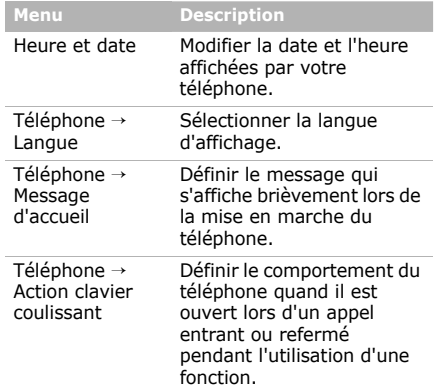

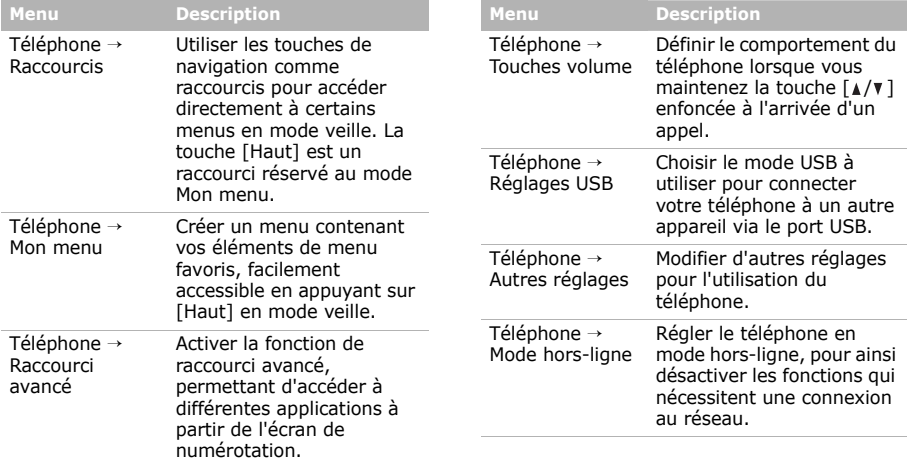

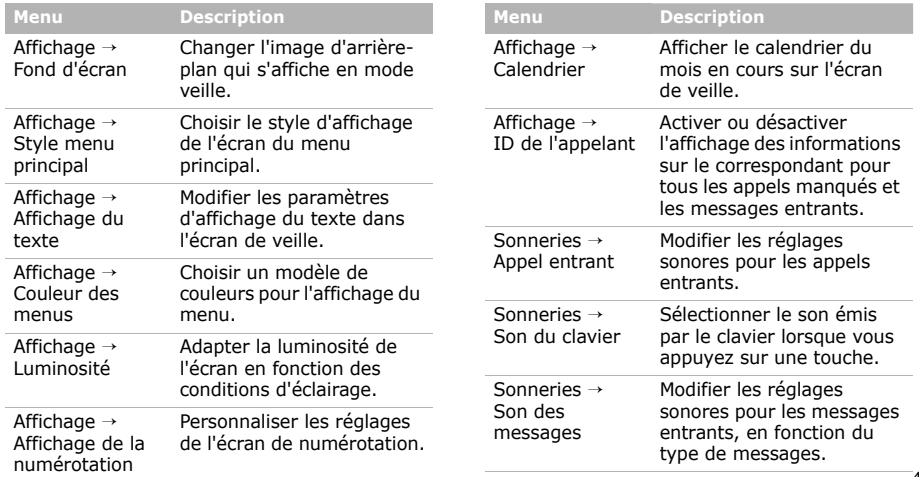

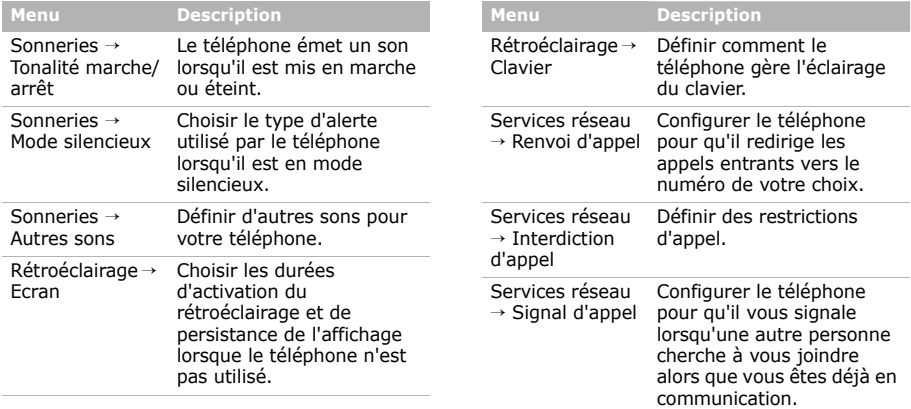

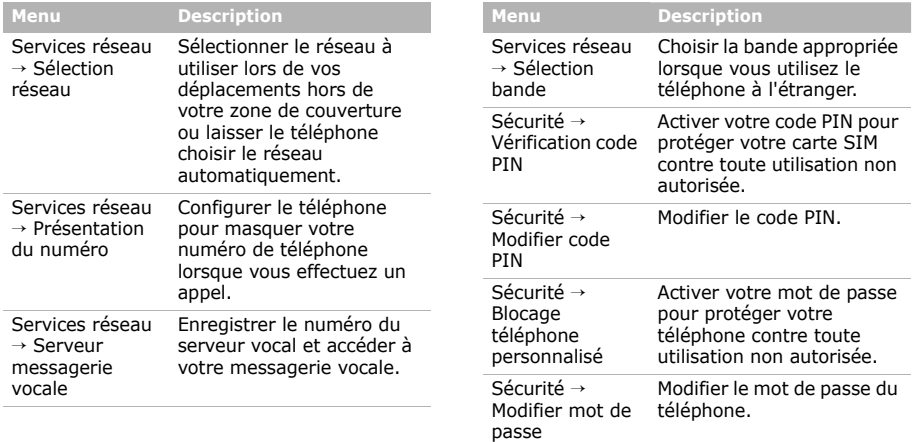

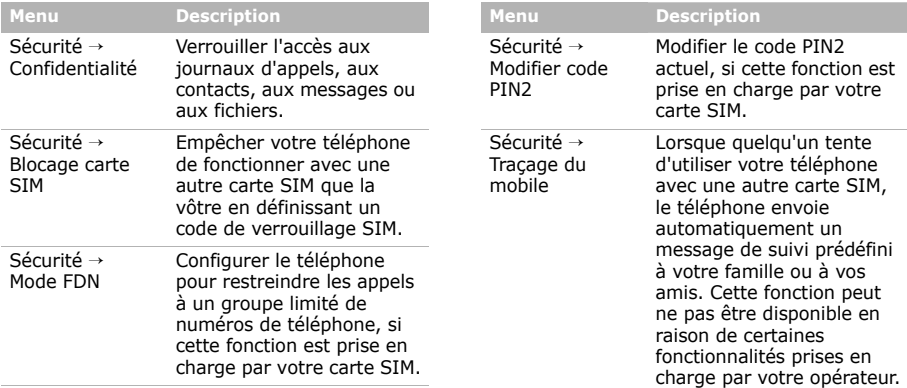

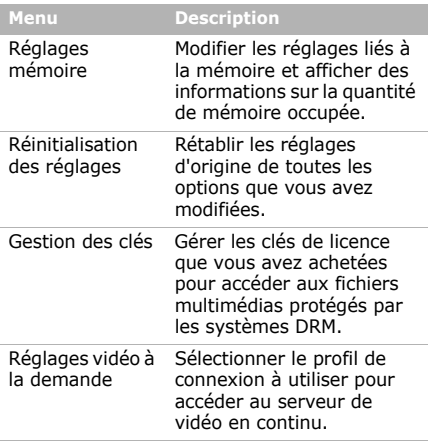

# <span id="page-48-1"></span><span id="page-48-0"></span>*Informations relatives à la santé et à la sécurité*

#### **Informations sur la certification DAS**

Ce téléphone répond à toutes les normes européennes concernant l'exposition aux ondes radio.

Votre téléphone mobile est un équipement destiné à émettre et recevoir des ondes radio. Il a été conçu pour ne pas dépasser les limites d'exposition aux radiofréquences (RF) recommandées par le Conseil de l'Union européenne. Ces limites font partie d'un ensemble de directives exhaustives et établissent les niveaux d'exposition autorisés aux radiofréquences pour le grand public. Ces directives ont été développées par des organismes scientifiques indépendants au travers d'une évaluation périodique des études réalisées. Les limites prévoient une marge de sécurité importante destinée à garantir la sécurité des personnes, quelle que soit leur âge et leur état de santé.

*Informations relatives à la santé et à la sécurité*

La norme d'exposition aux ondes émises par les téléphones portables emploie une unité de mesure appelée Débit d'absorption spécifique (DAS). La valeur DAS limite recommandée par le Conseil de l'Union européenne est de 2.0 W/kg.1

La plus haute valeur DAS mesurée pour ce modèle est 0.393 W/kg.

Le débit d'absorption spécifique est mesuré dans des conditions normales d'utilisation, le téléphone émettant à son niveau de puissance maximum certifié dans toutes les bandes de fréquence testées. Dans la pratique, le niveau réel du DAS du téléphone est légèrement inférieur à ce niveau maximum.

1. La limite DAS définie pour les téléphones mobiles grand public est de 2,0 watts/kilogramme (W/kg). Elle est mesurée sur un cube représentant 10 grammes de tissu du corps humain. Cette limite intègre une marge de sécurité importante afin de garantir une sécurité maximale de l'utilisateur et de prendre en compte les variations pouvant intervenir lors des mesures. Les valeurs DAS peuvent varier en fonction des réglementations nationales et de la bande utilisée par le réseau.

En effet, ce téléphone est conçu pour fonctionner à plusieurs niveaux de puissance mais n'utilise que le niveau minimal pour établir une liaison avec le réseau. En général, plus vous êtes proche d'un relais, moins la puissance utilisée par le téléphone est élevée.

Avant la commercialisation d'un nouveau modèle au public, la conformité à la Directive Européenne R&TTE doit être démontrée. Parmi ses exigences essentielles, cette directive inclut la protection de la santé et de la sécurité de l'utilisateur et de toute autre personne.

Cependant, par mesure de précaution, quelques dispositions simples peuvent contribuer à diminuer le niveau d'exposition. Ainsi, afin de réduire au maximum la puissance d'émission de votre téléphone, veillez à l'utiliser dans des conditions de réception optimales, l'indicateur affiché à l'écran comportant alors un nombre suffisant de barres.

Par ailleurs, il est également recommandé d'utiliser autant que possible le kit piéton. Cependant, on veillera dans ce cas à éloigner le téléphone du ventre des femmes enceintes et du bas ventre des adolescents.

#### **Précautions d'utilisation des batteries**

- • N'utilisez jamais un chargeur ou des batteries endommagés.
- • Utilisez la batterie uniquement pour votre téléphone.
- Si vous utilisez le téléphone près d'une station de base, il utilise moins de puissance. La durée de communication et de veille dépend fortement de la puissance du signal sur le réseau cellulaire et des paramètres définis par l'opérateur du réseau.
- • Les délais de recharge de la batterie dépendent du niveau de charge restant et du type de batterie et de chargeur utilisé. La batterie peut être rechargée et déchargée des centaines de fois, mais elle va <sup>s</sup>'user progressivement. Lorsque la durée de fonctionnement (conversation et veille) devient nettement inférieure à la normale, il devient nécessaire d'acheter une nouvelle batterie.
- En cas d'inutilisation prolongée, une batterie pleine se décharge progressivement d'elle-même.
- • N'utilisez que les batteries et les chargeurs Samsung. Lorsque le chargeur n'est pas utilisé, ne le laissez pas branché à une prise de courant. Ne laissez pas la batterie branchée au chargeur pendant plus d'une semaine, car une surcharge risque de raccourcir sa durée de vie.
- • Les températures extrêmes affectent la capacité de charge de votre batterie : commencez par la rafraîchir ou la réchauffer.
- • N'entreposez pas la batterie dans des endroits chauds ou froids, tels qu'une voiture placée en plein soleil ou stationnée dans un garage en hiver, car vous risquez d'amoindrir ses capacités et sa durée de vie. Essayez toujours de conserver la batterie à température ambiante. Un téléphone dont la batterie est chaude ou froide peut rencontrer des difficultés de fonctionnement temporaires, même si la batterie est entièrement chargée. Les batteries Liion sont particulièrement sensibles aux températures inférieures à 0° C (32° F).

#### *Informations relatives à la santé et à la sécurité*

- Ne court-circuitez pas la batterie. Un court-circuit accidentel peut survenir lorsqu'un objet métallique (pièce, trombone ou stylo) établit un contact direct entre les bornes + et – de la batterie (languettes métalliques situées à l'arrière de la batterie), par exemple lorsque vous transportez une batterie de rechange dans une poche ou un sac. Une mise en court-circuit des bornes peut endommager la batterie ou l'objet engendrant le court-circuit.
- • Débarrassez-vous des batteries usagées en respectant la réglementation locale. Recyclez toujours vos batteries. Ne jetez jamais de batteries au feu.

#### **Sécurité routière**

Votre téléphone portable vous offre l'avantage de pouvoir téléphoner depuis quasiment n'importe où et à tout moment. En contrepartie, cette liberté exige une certaine responsabilité de la part de l'utilisateur.

Votre principale responsabilité lorsque vous êtes au volant est de conduire prudemment. Si vous utilisez votre téléphone en étant au volant d'une voiture, assurez-vous de respecter la législation en vigueur dans le pays ou la région traversée.

#### **Environnement de fonctionnement**

Respectez la législation spéciale en vigueur dans certains pays et éteignez toujours votre téléphone lorsque son utilisation est interdite ou lorsqu'elle peut engendrer des interférences ou un danger.

Lorsque vous reliez votre téléphone ou un accessoire à un autre équipement, lisez attentivement les consignes de sécurité indiquées dans son mode d'emploi. Ne reliez pas deux produits incompatibles entre eux.

Afin de garantir une performance et une sécurité optimales, il est conseillé d'utiliser l'appareil comme un combiné classique (écouteur plaqué sur l'oreille, antenne orientée vers le haut).

#### **Equipements électroniques**

La plupart des équipements électroniques modernes sont munis d'un blindage contre les radiofréquences (RF). Cependant, certains peuvent ne pas être protégés contre les signaux émis par votre téléphone. Contactez le fabricant de l'équipement concerné.

#### **Stimulateurs cardiaques**

Les fabricants de stimulateurs cardiaques recommandent un espacement minimum de 15 cm entre le téléphone et un stimulateur afin d'éviter tout problème de fonctionnement de ce dernier. De plus, pendant les appels, veillez à utiliser le téléphone du côté opposé à l'implant. Cette recommandation est conforme aux études menées par les organismes indépendants et aux conseils du programme américain de recherche sur les technologies de téléphonie mobile (Wireless Technology Research). Si vous pensez que le fonctionnement du stimulateur est perturbé par le téléphone, éteignez ce dernier immédiatement.

#### **Prothèses auditives**

Certains téléphones mobiles numériques peuvent perturber le fonctionnement de certaines prothèses auditives. Si c'est le cas, contactez le fabricant de votre prothèse.

#### **Autres équipements médicaux**

Si vous utilisez un autre équipement médical, consultez son fabricant pour vous assurer qu'il est parfaitement protégé contre les radiofréquences.

Vous pouvez également obtenir ces informations auprès de votre médecin.

Eteignez votre téléphone dans les locaux médicaux chaque fois que la signalétique vous le demande.

#### **Véhicules**

Les radiofréquences peuvent perturber le fonctionnement des systèmes électroniques mal installés ou non blindés des véhicules à moteur. Contactez votre revendeur ou le constructeur pour obtenir plus d'informations sur les équipements d'origine.

Et sur ceux ayant pu être ajoutés ultérieurement sur votre véhicule.

*Informations relatives à la santé et à la sécurité*

#### **Zones signalisées**

Eteignez votre téléphone dans tous les locaux où la signalétique vous le demande.

#### **Atmosphères potentiellement explosives**

Eteignez votre téléphone dans toutes les zones présentant des risques d'explosions et conformez-vous à la signalétique et aux instructions données. Une étincelle pourrait provoquer une explosion et causer des dommages corporels graves, voire mortels.

Il est impératif d'éteindre le téléphone dans les stations d'essence. Il est également conseillé de suivre les restrictions concernant l'utilisation d'équipements radio dans les dépôts de carburants (zones de distribution et de stockage), les usines chimiques et tous les lieux où des opérations de mise à feu sont en cours.

Les zones présentant une atmosphère potentiellement explosive sont clairement signalées, mais ce n'est pas toujours le cas. Elles incluent notamment les ponts inférieurs des navires, les installations de stockage et de transfert de produits chimiques, les véhicules fonctionnant au GPL (butane ou propane par exemple), les lieux dont l'air contient des produits chimiques ou des particules, tels que de la poussière de céréales ou de métal, ainsi que toutes les zones où vous devez normalement éteindre le moteur de votre véhicule.

#### **Appels d'urgence**

Comme tout autre téléphone cellulaire, ce modèle utilise des signaux radio, des relais cellulaires et filaires, ainsi que des fonctions programmées par l'utilisateur qui ne peuvent pas garantir une connexion dans toutes les situations. Par conséquent, ne vous reposez pas exclusivement sur votre téléphone portable pour les appels d'urgence ou autres appels importants (urgences d'ordre médical par exemple).

Pour l'émission et la réception d'appels, le téléphone doit être allumé et se trouver dans une zone de service fournissant une puissance de signal cellulaire adéquate. Il est possible que les appels d'urgence n'aboutissent pas sur tous les réseaux de téléphonie mobile ou lorsque certains services réseau et/ou fonctionnalités du téléphone sont activés. Contactez votre opérateur pour obtenir des informations complémentaires.

Pour passer un appel d'urgence, procédez de la manière suivante.

- 1. Allumez votre téléphone, si nécessaire.
- 2. Composez le numéro d'urgence. Les numéros d'urgence diffèrent selon les pays.
- 3. Appuyez sur  $[\n\bullet]$ .

Si certaines fonctions sont activées (par exemple, l'interdiction d'appels), commencez par les désactiver avant de passer votre appel. Consultez le mode d'emploi du téléphone et contactez votre fournisseur de services local.

#### **Autres informations de sécurité**

- • L'installation ou la réparation du téléphone dans un véhicule doit être effectué uniquement par des techniciens qualifiés. Une installation défectueuse ou une réparation incorrecte peut s'avérer dangereuse et annuler toute clause de garantie applicable à l'appareil.
- Vérifiez régulièrement que tous les équipements cellulaires présents dans votre véhicule sont montés et fonctionnent correctement.
- • Ne transportez ou ne stockez jamais de liquides inflammables, de gaz ou de matériaux explosifs dans le même habitacle que le téléphone, ses composants ou accessoires.
- •Pour les possesseurs de véhicules équipés d'airbags, <sup>n</sup>'oubliez pas que le déclenchement de ce dispositif est très violent. Ne placez pas d'objet, y compris un équipement téléphonique fixe ou mobile, au-dessus de l'airbag ni dans sa zone de déploiement. Si l'équipement téléphonique n'est pas installé correctement, le déclenchement de l'airbag pourrait occasionner des blessures graves au conducteur.

#### *Informations relatives à la santé et à la sécurité*

- Eteignez votre téléphone cellulaire en avion. L'utilisation de ce type de téléphones en avion est illégale et peut s'avérer dangereuse pour le fonctionnement de l'avion.
- • Pour le contrevenant, le non respect de ces instructions peut aboutir à la suspension ou à l'interdiction d'abonnement à des services de téléphonie, à des poursuites, voire aux deux actions combinées.

#### **Entretien et réparation**

Votre téléphone est un produit technologique avancé et doit être manipulé avec précaution. Les suggestions suivantes vous aideront à utiliser votre appareil conformément à la garantie et à prolonger sa durée de vie.

• Conservez le téléphone et ses accessoires hors de portée des enfants en bas age et des animaux de compagnie. Ils risquent de l'endommager ou d'obstruer ses ouvertures.

- Entreposez l'appareil dans un endroit sec. L'eau, l'humidité et les liquides contenant des minéraux corroderont les circuits électroniques.
- • N'utilisez pas le téléphone avec les mains mouillées. Cela risquerait de provoquer un choc électrique ou d'endommager le téléphone.
- • N'utilisez pas et n'entreposez pas le téléphone dans des zones poussiéreuses et encrassées car ses composants pourraient être endommagés.
- • N'entreposez pas le téléphone dans des zones chaudes. Des températures élevées peuvent réduire la durée de vie des composants électroniques, endommager la batterie et déformer ou faire fondre certains plastiques.
- • N'entreposez pas le téléphone dans des zones froides. Lorsque votre appareil revient à sa température normale, de l'humidité susceptible d'endommager les circuits électroniques peut se former à l'intérieur du téléphone.
- • Ne laissez pas tomber ou ne heurtez pas le téléphone. Un choc peut endommager les circuits internes.
- N'utilisez pas de produits chimiques corrosifs, de solvants de nettoyage ou de détergents puissants pour nettoyer l'appareil. Essuyez-le avec un chiffon doux.
- • N'appliquez aucun produit de type peinture sur le téléphone. La peinture pourrait bloquer les pièces mobiles de l'appareil et perturber son fonctionnement.
- Ne posez pas le téléphone dans ou sur un appareil chauffant, tel qu'un four micro-ondes, une cuisinière ou un radiateur. Lorsqu'il est surchauffé, le téléphone peut exploser.
- Lorsque le téléphone ou la batterie sont mouillés, l'étiquette signalant les dégâts des eaux change de couleur. Dans ce cas, la garantie constructeur ne peut plus prendre les réparations en charge, même si elle n'est pas encore parvenue à expiration.
- Si votre téléphone est équipé d'un flash ou d'un éclairage, ne l'utilisez pas trop près des yeux des personnes et des animaux. Cela risque de provoquer des problèmes oculaires.
- • N'utilisez que l'antenne fournie avec l'appareil ou une antenne de remplacement agréée. L'utilisation d'une antenne non agréée ou des modifications dans son système de fixation pourrait endommager le téléphone et constituer une violation des réglementations en vigueur sur les équipements radio.
- • En cas de fonctionnement incorrect du téléphone, de la batterie, du chargeur ou de l'un des accessoires, rapportez-le au service après-vente le plus proche. Des techniciens vous aideront à résoudre le problème et effectueront, si nécessaire, la réparation de l'appareil.

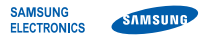

#### **Déclaration de conformité (R&TTE)**

#### *Nous,* **Samsung Electronics**

**déclarons sous notre seule responsabilité que le produit**

#### **Téléphone mobile GSM : SGH-E740**

**en relation avec cette déclaration et en conformité avec les normes suivantes et/ou d'autres documents normatifs.**

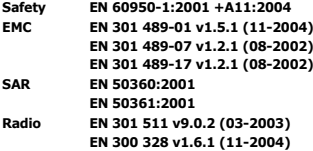

**Ce téléphone a été testé et s'est avéré conforme aux normes relatives à l'émission de fréquences radio. En outre, nous déclarons que cet appareil répond à la directive 1999/5/EC.**

**La procédure de déclaration de conformité, définie dans l'article 10, puis reprise à l'alinéa [IV] de la directive 1999/5/EC a été conduite sous contrôle de l'organisme suivant :**

BABT, Balfour House, Churchfield Road,  $P_{\text{Walton-on-Thames, Survey, KTL2 2TD, UK*}}$   $\epsilon \in \mathbf{0168}$ Numéro d'identification : 0168

**Documentation technique détenue par :**

Samsung Electronics QA Lab.

#### **disponible sur simple demande.** *(Représentant pour l'union européenne)*

Samsung Electronics Euro QA Lab. Blackbushe Business Park, Saxony Way,  $\beta$ ,  $\alpha$ Yateley, Hampshire, GU46 6GG, UK\*<br>2007.03.26 Yong-Sang

2007.03.26 **Yong-Sang Park / Directeur Général**

(lieu et date de parution) (nom et signature du responsable dûment habilité)

\* Cette adresse n'est pas celle du Centre de service de Samsung. Pour obtenir celle-ci, consultez la carte de la garantie ou contactez le revendeur de votre téléphone.

- \* Selon le logiciel installé, votre opérateur téléphonique ou votre pays, certaines descriptions de ce mode d'emploi peuvent ne pas correspondre fidèlement à votre téléphone.
- \* Selon votre pays, les illustrations de ce manuel peuvent être différentes de votre téléphone et de ses accessoires.

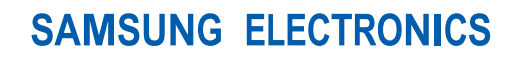

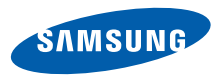

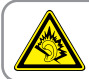

A pleine puissance, l'écoute prolongée du baladeur peut endommager l'oreille de l'utilisateur.

World Wide Webhttp://www.samsungmobile.com

Printed in Korea Code No.:GH68-14759AFrench. 06/2007. Rev. 1.0